## **Proxmox container 'wordpress.test'**

#### **Status**

● testing ...

### **Container setup**

- image: debian10 with users
- 1. Netzwerkinterface
	- eth0
	- 10.2.0.30/24 DG: 10.2.0.254; fd00:10:2:0::30/64 DGfd00:10:2:0::0
	- bridge: vmbr0
- 2. Netzwerkinterface:
	- eth1,
		- $\circ$  10.3.0.30/24; fd00:10:3:0::30/64
		- bridge: vmbr1

### **Ansible setup**

verbindet man sich als unpriviligierter user und möchte ein Command als ein anderer, unpriviligierter user ausführen (z.B. www-data), benötigt man

allow world readable tmpfiles = yes

in der ansible.cfg, damit dies nicht als Fehler zum Abbruch führt.

# **Ansible Script**

#### **Notizen**

**Dauerhafter Link zu diesem Dokument: <https://wiki.technikkultur-erfurt.de/dienste:bytecluster0002:wordpress?rev=1601933661>**

Dokument zuletzt bearbeitet am: **05.10.2020 23:34**

**Verein zur Förderung von Technikkultur in Erfurt e.V** <https://wiki.technikkultur-erfurt.de/>

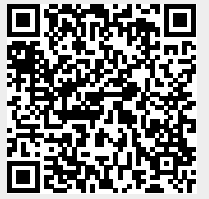